# **15. vaja**

# **Podatkovne baze – načrtovanje sinteze**

#### *Uvod*

#### **Razvoj nove sinteze in podatkovne baze**

*Totalna sinteza* je popolna kemijska sinteza kompleksnih organskih molekul iz enostavnih, komercialno dostopnih prekurzorjev. Velikokrat gre za izjemno težavno in sofisticirano delo za katerega je bila podeljena Nobelova nagrada že daljnega leta 1902 (E. Fischer, sinteza (+) glukoze) in malo kasneje leta 1965 (R. B. Woodward, mnoge totalne sinteze). 20. Stoletje je bilo nedvomno stoletje totalnih sintez: sinteza vitamina A (O. Isler, 1949), kortizona (R. B. Woodward, R. Robinson, 1951), morfina (M. Gates, 1956), penicilina (J. C. Sheehan, 1957) in klorofila (R. B.Woodward, 1960) so samo nekatere med njimi. Termin *totalna sinteza* izključno uporabljamo za sintezo zapletenih naravnih spojin. Kljub temu lahko rečemo, da vsaka sinteza končne spojine iz osnovnih gradnikov ustreza temu terminu v širšem pomenu besede. To še posebej velja za zdravilne učinkovine, katerih kompleksnost sinteze močno variira npr. od enostavne sinteze acetilsalicilne kisline (A. Eichengrün, F. Hoffmann, 1897) do kompleksnih sintez kot je sinteza oseltamivira (1 izmed 8 diastereomerov) iz šikimske kisline (M. Karpf, R. Trussardi, 2001). Zato je eden osnovnih ciljev farmacevtskega kemika obvladovanje veščin za načrtovanje sintez iz osnovnih gradnikov oz. totalnih sintez v širšem pomenu besede. Na vajah iz Farmacevtske kemije 3 študiramo in praktično izvajamo sinteze manj zapletenih zdravilnih učinkovin.

Pri študiju in načrtovanju sinteze zdravilnih učinkovin lahko srečamo dva pristopa:

- ponavljanje znanih sinteznih poti,
- razvoj nove sinteze.

Razvoj nove sinteze je sicer težavna naloga, a si s tem lahko zagotovimo ekskluzivno pravico za njeno uporabo (pod pogojem, da jo zaščitimo s patentom) ali se izognemo patentni zaščiti originatorjev. Velikokrat je lažje ponoviti znane sinteze, vendar je to v industrijskem smislu možno le, če sintezni postopek ni patentno zaščiten. Znani postopki nam lahko pomagajo priti do večjih prekurzorjev, ki jih združimo v večje molekule z inovativno sintezo. Danes je število sintez posameznih spojin naravnost izjemno in se kaj lahko zgodi, da načrtovana sinteza že nekje obstaja oz. je že bila izvedena, četudi se tega ob načrtovanju nismo zavedali. Zato je tako pri načrtovanju novih sintez kot iskanju že znanih poti ključnega pomena iskanje sinteznih poti po kemijskih podatkovnih bazah. Kemijske podatkovne baze torej uporabljamo za:

- preverjanje že znanih sintez; izogibanje odkrivanju že odkritega, izogibanje patentni zaščiti,
- pridobivanje novih sinteznih idej iskanje reakcijskih poti za prekurzorje,
- iskanje dostopnosti izhodnih reagentov, vključno s cenami.

Na področju kemije obstaja nekaj zelo obsežnih podatkovnih baz: Chemical Abstracts (American Chemical Society, ZDA), PubChem (National Institutes of Health, ZDA), ChemSpider (baza fizikalnokemijskih lastnosti), Beilstein database (Elsevier MDL).

### **Chemical Abstracts – CA**

*CA* je najbrž najobsežnejša podatkovna baza znanstvene literature na področju kemije in sorodnih znanosti. V pisni obliki obstaja že od leta 1907, danes pa je trdno zbirko zamenjala elektronska oblika. *CA* delimo na dve datoteki – *CAplus* in *Registry*. *CAplus* zaobjema bibliografske podatke v člankih in povzetkih, ki so opisani v kemijskih revijah, knjigah, patentih, katalogih proizvajalcev kemikalij in ostalih znanstvenih publikacijah. *Registry* vsebuje informacije o praktično vseh do sedaj znanih spojinah (27,000,000 organskih in anorganskih spojin) in 57,000,000 zaporedij DNA. Kemijske podatke pripravlja t. i. *CAS Registry System*, ki identificira vsako novo spojino in ji dodeli *CAS registry number oz. CAS registrsko številko*, ime ali *CAS index name* (ni enako kot IUPAC ime) in grafično sliko oz. kemijsko strukturo. Tako pripravljena baza podatkov omogoča brskanje po kemijski strukturi, imenu ali *CAS* registrski številki.

Npr. Zdravilna učinkovina s pripadajočo CAS številko.

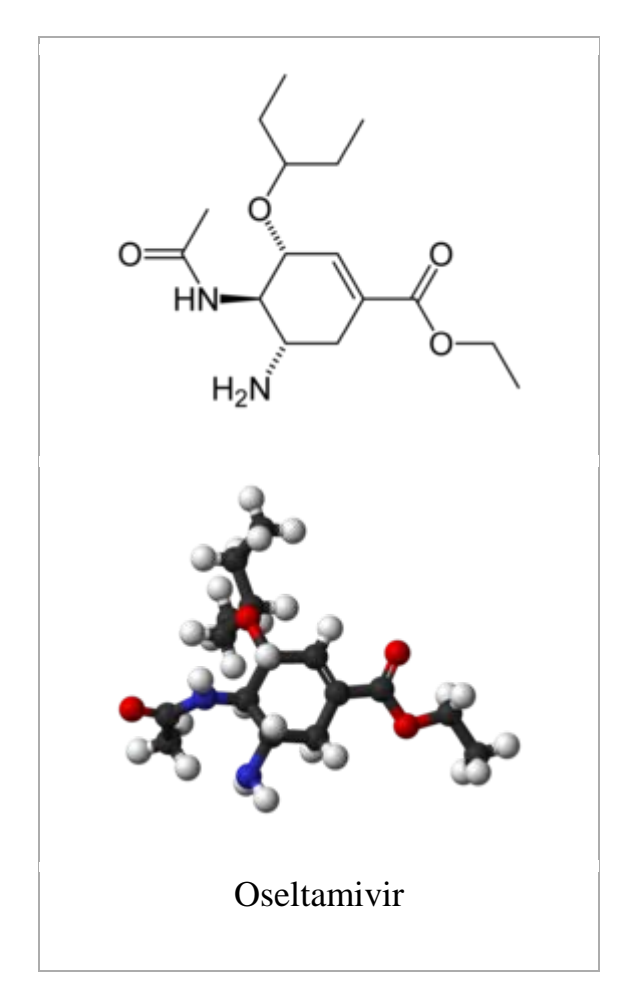

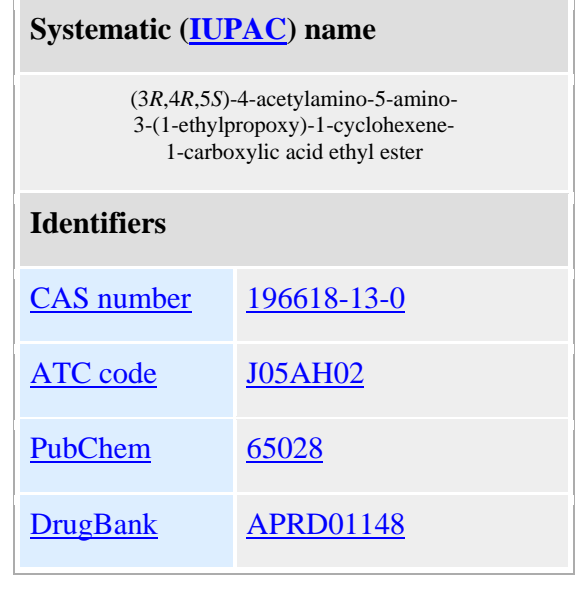

Po *CA* lahko brskamo preko dveh lastnih orodij za iskanje po podatkovnih bazah – *STN* in *SciFinder*. *STN* je iskalno orodje namenjeno predvsem zahtevnejšim iskalcem, kjer uporabljamo ukazno vrstico za vnos iskalnih terminov. *SciFinder* je programska oprema namenjena profesionalnim kemikom v komercialnih organizacijah, njegova izvedenka *SciFinder Scholar* pa je namenjena uporabi na akademskih ustanovah. Zadnji orodji vsebujeta grafični vmesnik, ki nam olajša delo in omogoča iskanje po kemijskih strukturah.

#### **SciFinder Scholar**

*SciFinder Scholar* združuje iskanje v več zbirkah, ki jih gradi Chemical Abstracts Service: referatni časopis Chemical Abstracts, zbirke Registry (seznam CAS registrskih številk kemijskih substanc, proteinskih in nukleotidnih zaporedij), CASREACT (informacije o eno- in večstopenjskih kemijskih reakcijah), CHEMLIST (podatki o registriranih ali nevarnih snoveh od 1979 dalje) in zbirko podatkov o komercialno razpoložljivih kemikalijah CHEMCATS. Vsebuje bibliografske podatke in izvlečke člankov iz več kot 9000 revij iz 150 držav od leta 1907 dalje, pa tudi podatke o disertacijah, konferenčnem gradivu, tehničnih publikacijah in knjigah. Posebno vrednost daje zbirki preko 4 milijone zapisov o patentih, podeljenih pri več kot 45 patentnih uradih, z izvlečki v angleškem jeziku. Omogoča iskanje tudi v celotni zbirki MEDLINE od leta 1951 dalje, vključno s podatki iz zbirke OLDMEDLINE (1958-1966) in IN-PRESS zapisi. Možnih je več različnih načinov iskanja, najpomembnejši funkciji pa sta iskanje kemijskih spojin z risanjem strukturnih formul in iskanje reaktantov/produktov kemijskih reakcij. Rezultate iskanja je možno dodatno omejiti ali analizirati glede na izbrane parametre. Program omogoča tudi pregledovanje sorodnih dokumentov in pregledovanje kazal revij.

Univerza v Ljubljani in Fakulteta za farmacijo imata dostop do *CA – Chemical Abstracts* oz. do *SciFinder Scholar*.

## *Cilji vaje*

- Seznaniti študente z možnostjo brskanja po *CA – Chemical Abstracts* s pomočjo *SciFinder Scholar*. Osnove kemijskih podatkovnih baz in načinih iskanja (zdravilnih) spojin sodijo v nepogrešljiv nabor znanj farmacevta. Študente spoznamo z odličnim orodjem, ki ga bodo lahko v strokovnem in znanstvenem delu uporabljali v vsej poklicni karieri.
- Seznaniti študente z dostopnostio znanstvene literature iz področia farmacevtske kemije in organske sinteze.
- Kritično vrednotenje informacij iz podatkovnih baz.

## *Potek vaje*

Študentje bodo vajo izvajali v skupinah po 5 študentov. Vsaka skupina bo s pomočjo *SciFinder Scholar* iskala vsaj 2 alternativni sintezi ene izmed naslednjih učinkovin: *S*-propranolol, lidokain, enalapril in kloramfenikol. Kot glavno sintezo naj študentje upoštevajo tisto, ki so jo izvajali na praktičnih vajah iz Farmacevtske kemije 3 in je podana v učbeniku Vaje iz Farmacevtske kemije III. V primeru, da učinkovine nismo sintetizirali pri praktičnem pouku, je potrebno najti vsaj 2 alternativni sintezi. Kot alternativno sintezo štejemo tisto, ki nima enakih vmesnih produktov kot glavna sinteza ter je vsaj eden izmed začetnih reagentov različen. Alternativne sinteze naj ovrednotijo oz. primerjajo med seboj ter z glavno sintezo po naslednjih parametrih:

- število stopeni,
- čas izvedbe,
- praktičnost izvedbe (število uporabljenih reagentov/katalizatorjev, zahtevnost postopka),
- izkoristki posameznih stopenj in celokupen izkoristek,
- toksičnost izhodnih reagentov.

Rezultate iskanja vnesemo v priložene dnevnike za izpolnjevanje.

- Do iskalnega orodja *SciFinder Scholar* dostopimo preko spletnega naslova Centralne Tehniške knjižnice Univerze v Ljubljani na spletnem naslovu [http://www.ctk.uni-lj.si/.](http://www.ctk.uni-lj.si/)
- Izberemo meni **podatkovne zbirke**. Odpre se nam okno z dostopnimi podatkovnimi bazami CTK. Študentje in zaposleni na Univerzi v Ljubljani lahko do večine elektronskih virov informacij Univerze v Ljubljani dostopijo iz računalnikov CTK in NUK ter računalnikov, ki so nameščeni v prostorih Univerze v Ljubljani (IP avtentikacija).
- S kurzorjem in klikom izberemo **SciFinder Scholar**.
- Odpre se okno, v katerem moramo še enkrat izbrati **SciFinder Scholar**.
- Sprejmemo pogoje uporabe s klikom na **Accept**.
- $\triangleright$  Odpre se okno:

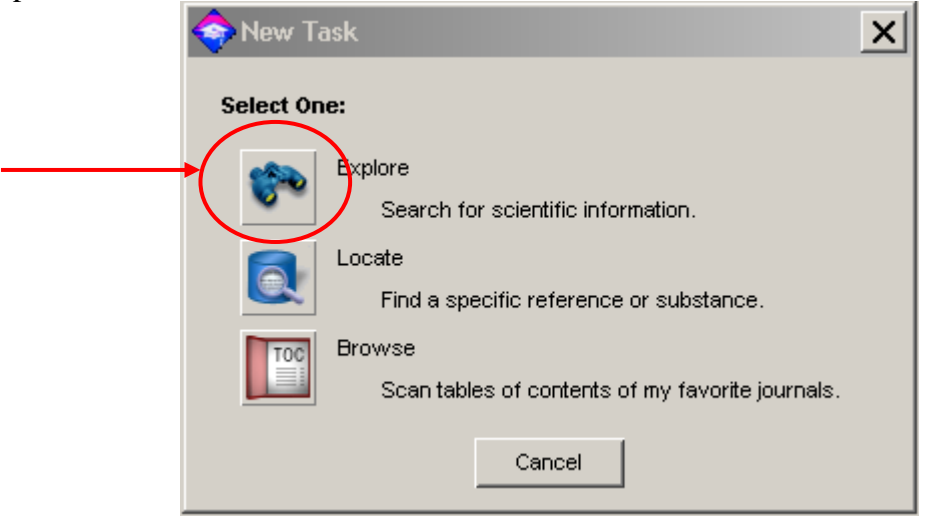

- V oknu izberemo način brskanja izberite **Explore**.
- Odpre se novo okno:

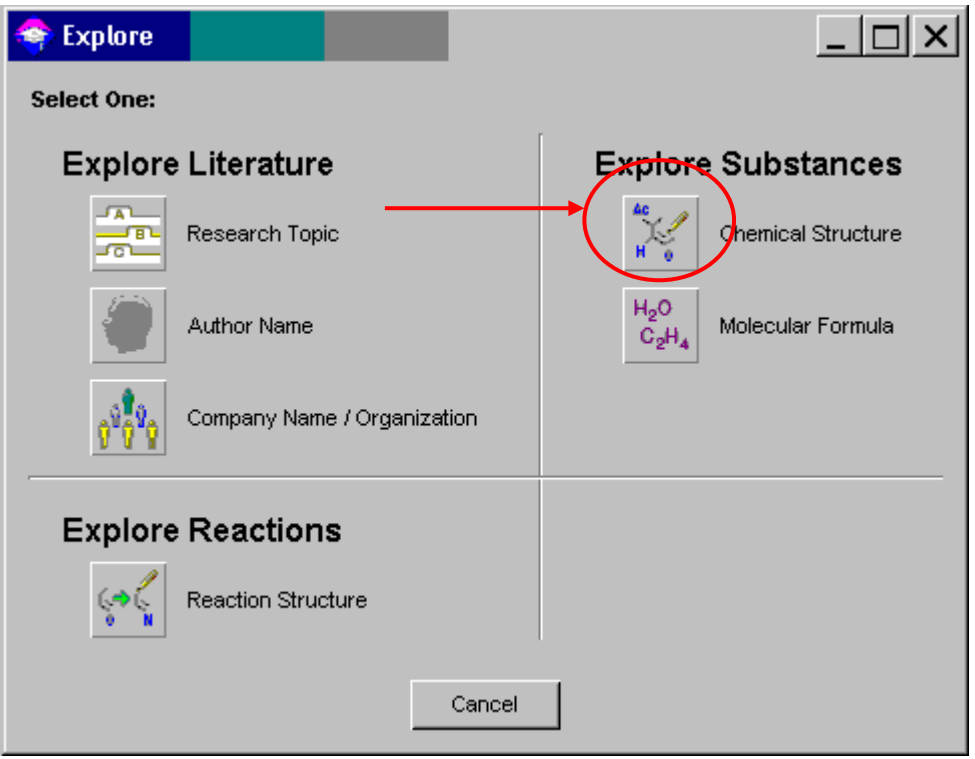

- Podatke iščemo v literaturi (npr. odtipkamo ime učinkovine pod *Research Topic*), lahko iščemo po kemijskih reakcijah ali po spojinah. Pri našem iskanju bomo uporabili zadnji pristop in to po kemijski strukturi. Izberemo **Chemical Structure**.
- $\triangleright$  Odpre se naslednje okno:

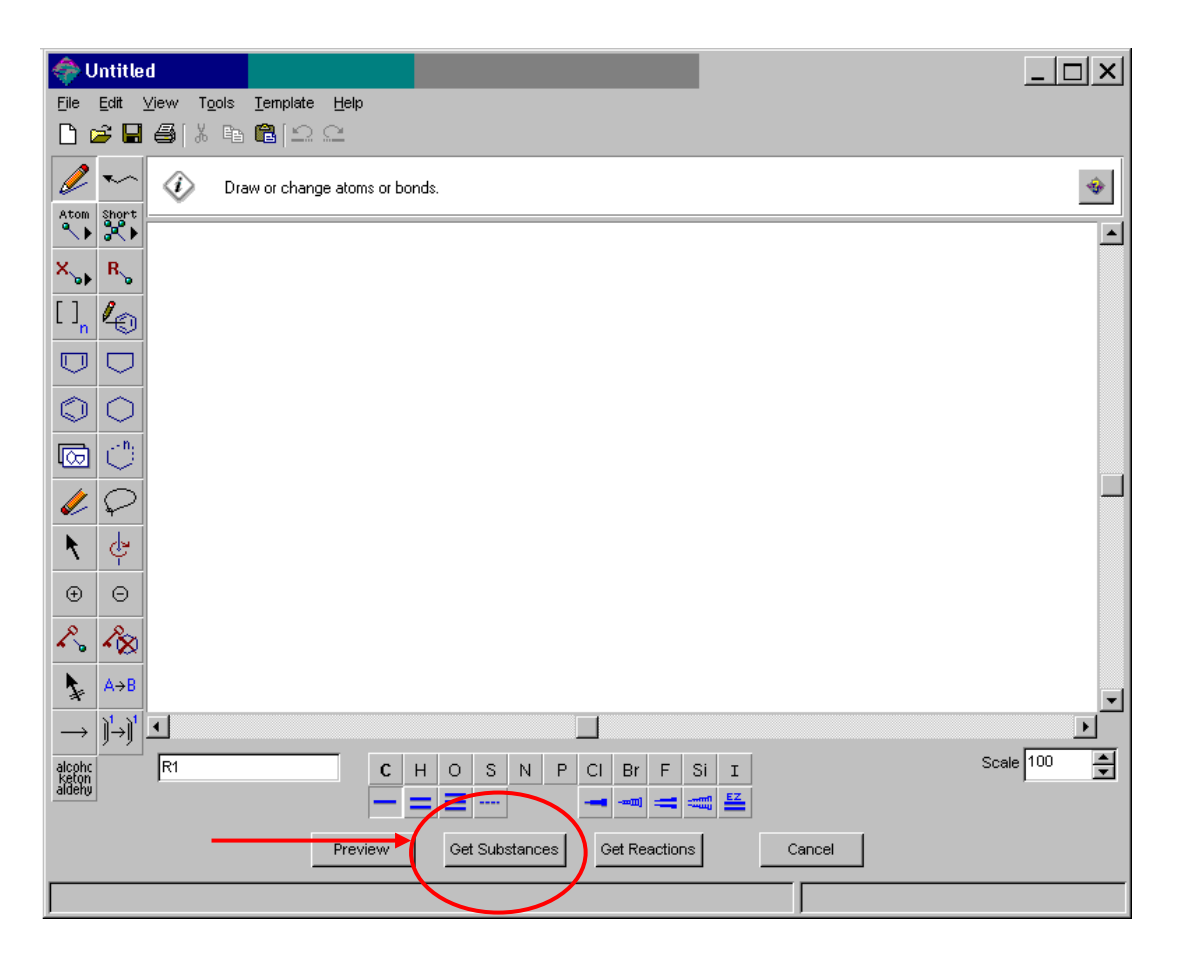

- S pomočjo grafičnega vmesnika narišemo želeno strukturo učinkovine in izberemo **Get Substances**. S tem izberemo širši iskalni nabor podatkov, kot bi ga izbrali z iskanjem reakcij (**Get Reactions**).
- $\triangleright$  V oknu izberemo iskalne kriterije:

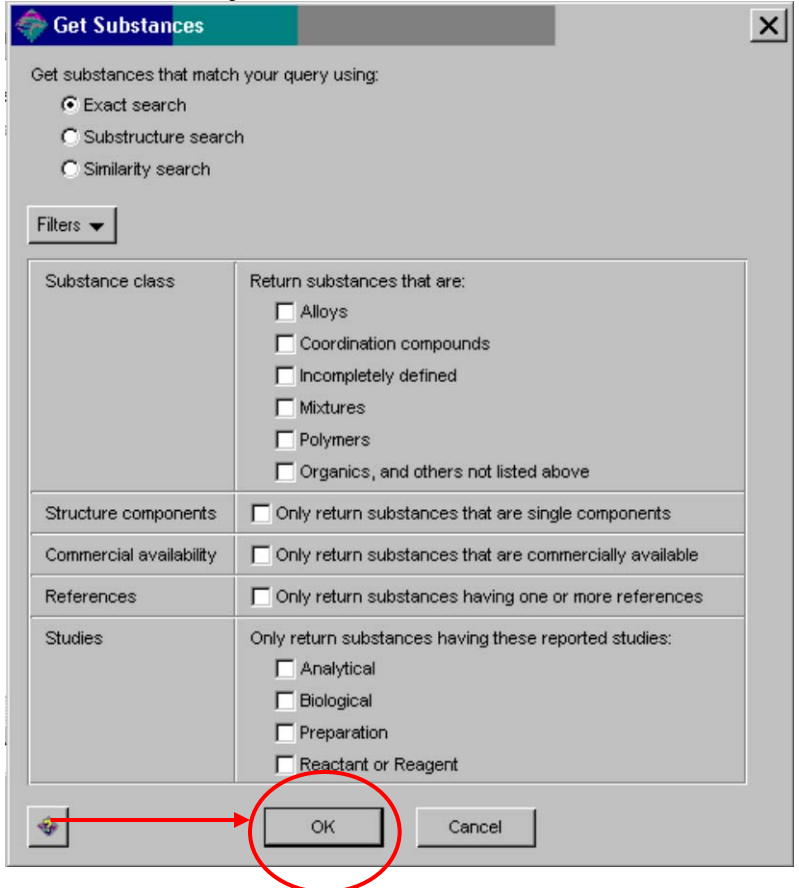

 Med zadetki iščemo tiste, kjer so opisane reakcije. V teh naj iskana spojina nastopa kot produkt.

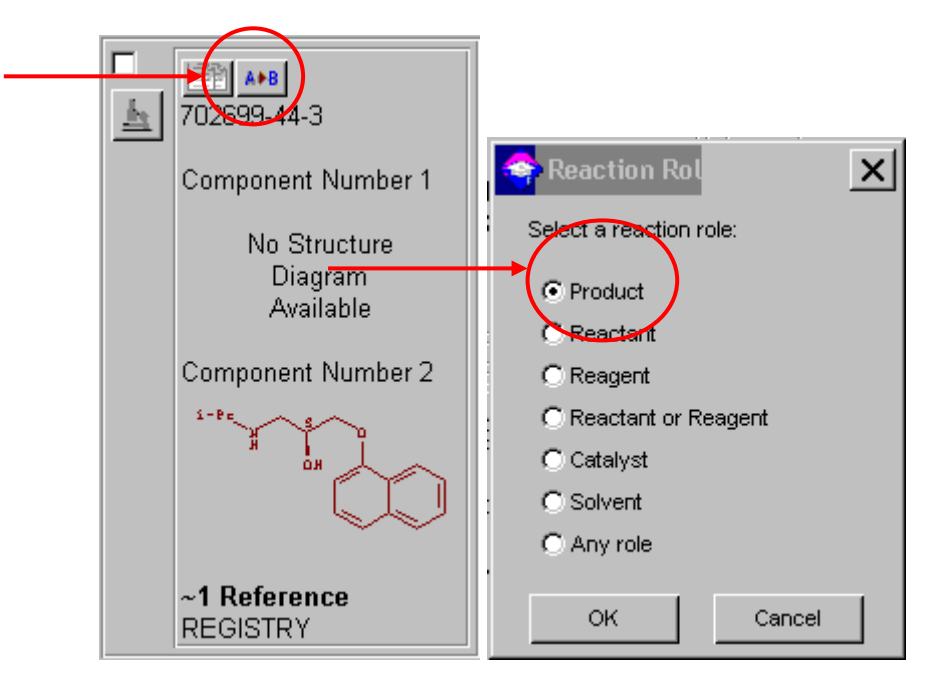

 $\triangleright$  Pri izbiri zadetkov bodite pozorni na stereokemijske lastnosti učinkovine, ravno tako bodite pozorni ali je spojina v obliki soli ali ne. Odprite okno z opisanimi reakcijskimi potmi:

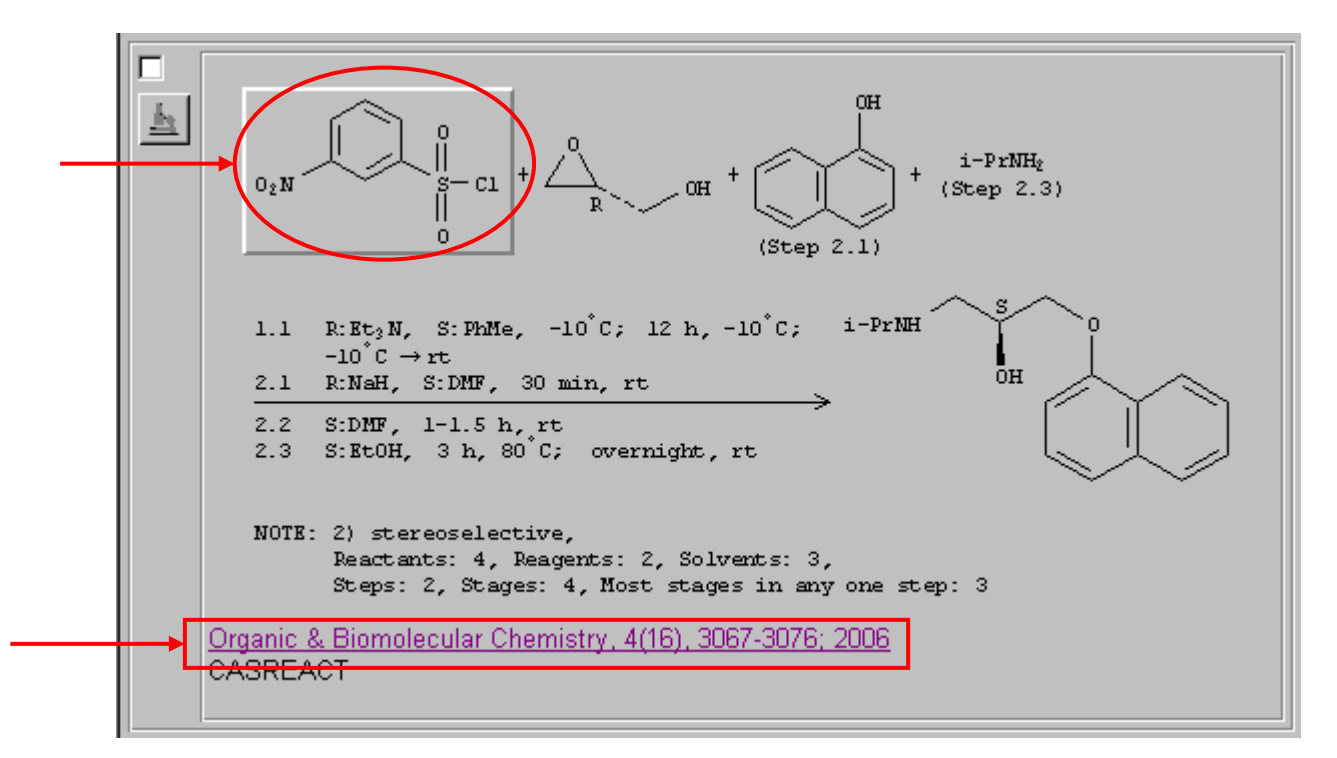

- Zapišite si reakcijsko shemo, število in časovno trajanje posameznih reakcijskih stopenj.
- S klikom na posamezno spojino oz. na njeno strukturo lahko poiščemo podatke o tej spojini.
- Poiščite literaturni vir s klikom na pobarvani del teksta. Odpre se okno v katerem dostopite do referenčnega članka/patenta preko klika na ikono knjige v zgornjem desnem kotu:

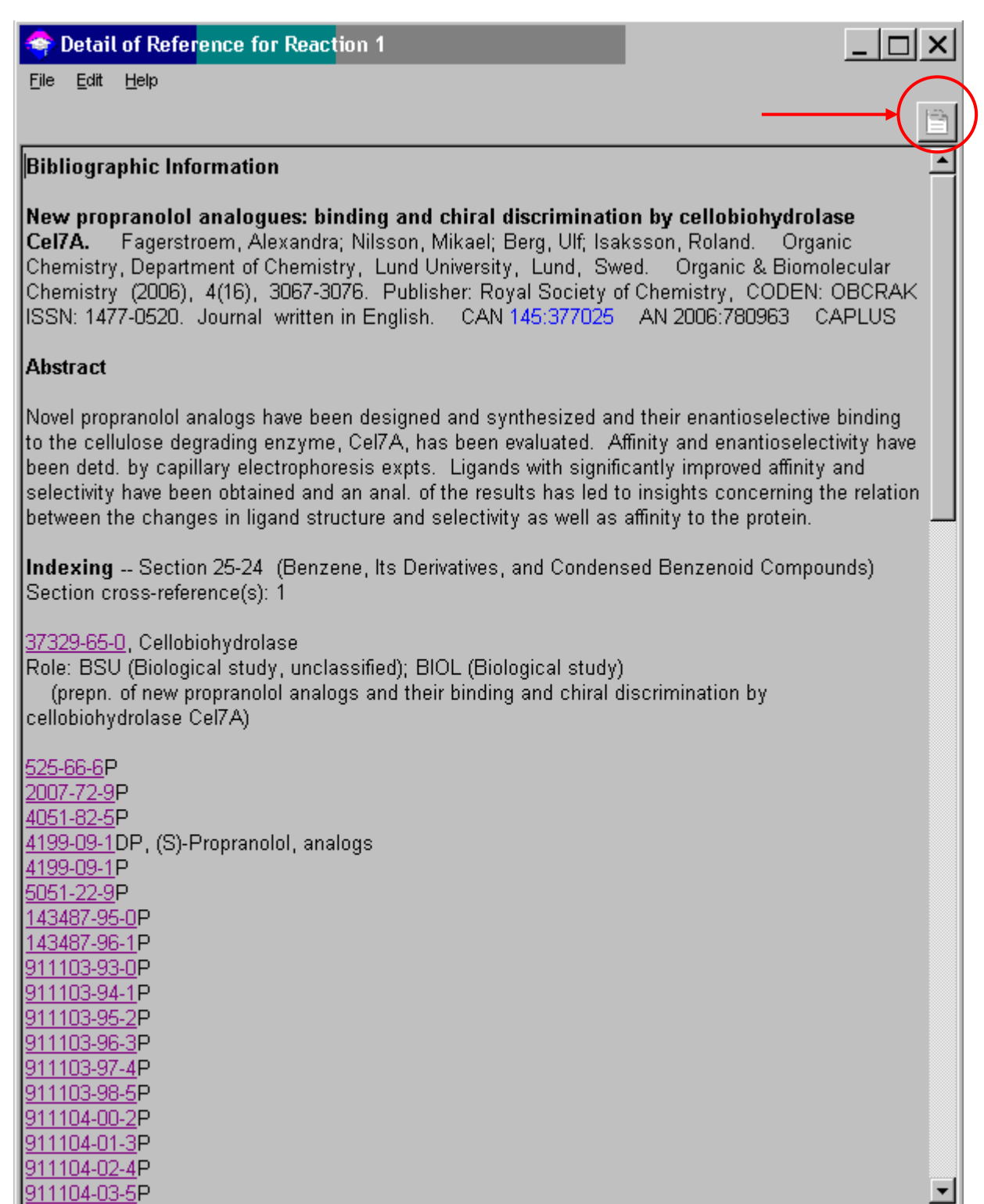

 $607 \times 827$ 

 V pripadajoči literaturi poiščite izkoristke posameznih stopenj in jih zapišite. V primeru, da do literaturnega vira nimate dostopa poizkusite ali je revija dostopna na <http://ejournals.ebsco.com/home.asp> oz. na spletni strani založnika in poizkusite pridobiti PDF datoteko članka. Če revija ni dostopna, izpustite izkoristke reakcij.

Close

Get Related...

 Dostopnost revije v Sloveniji lahko preverite v virtualni knjižnici Slovenije COBISS: [http://cobiss.izum.si/.](http://cobiss.izum.si/)

- Podatke o toksičnosti oziroma varnostne liste (t. i. MSDS ali »material safety data sheet«) pri sintezi uporabljenih spojin poiščite z že omenjenim klikom na strukture spojin v CASREACT oknu oz. v podatkovnih bazah proizvajalcev kemikalij na naslednjih spletnih straneh:
	- o Sigma-aldrich-fluka: [http://www.sigmaaldrich.com/Local/SA\\_Splash.html.](http://www.sigmaaldrich.com/Local/SA_Splash.html)
	- o Acros Organics: [http://www.acros.be/.](http://www.acros.be/)
	- o Merck KgaA: [http://www.merck.de/servlet/PB/menu/1001723/index.html.](http://www.merck.de/servlet/PB/menu/1001723/index.html)

Bodite pozorni predvsem na t. i. »Hazard symbols«.

 Podatke vnesite v pripravljen dnevnik (oz. po želji tudi v elektronsko obliko podatkov shranite v Wordovo datoteko na namizju, npr. S-propranolol.doc). Ključnega pomena je primerjava sinteznih poti glede na zahtevane kriterije. Dnevnik oddajte asistentu.